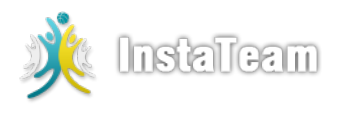

## **Signup Instructions**

**Step 1:**

Visit 'Google Play' on your Android device (e.g. Samsung, Motorola) or visit 'App Store' on your iPhone, iPad or iPod and search for the **"InstaTeam Team"** App.

If you have a barcode scanner on your phone, you can Scan QR code below to download.

Download [InstaTeam](https://www.instateam.net/download/app) App www.instateam.net/download/app

OR

**Scan QR code to download.**

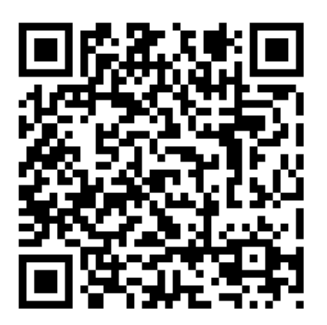

## **Step 2:**

Follow the instructions provided to create a new account or login using your existing Facebook or Google account.

## **Step 3:**

Search for the team **"Coach Spann Physics"** team or **"SPAKUW"** code. You can also lookup for teams in your vicinity or teams of your preferred sport or activity.

## **Step 4:**

Click on the team and then click Join.

You are all done. See you on InstaTeam.

Copyright © 2020 InstaTeam. All rights reserved.